## **Update-Anleitung**

## **1. Thera-pi schließen!**

- 2. Wenn Sie das Backup-Script benutzen (Datensicherung von Datenbank und Rehaverwaltung in einem), führen Sie dieses aus und gehen weiter zu Punkt 5.
- 3. Den **Ordner RehaVerwaltung** (Laufwerk C **oder** Lokaler Datenträger C) **sichern** → z. B. auf USB-stick oder in anderen Ordner / anderes Laufwerk
- 4. **Datensicherung (Datenbank) machen** (z.B. Heidi-Sql)
- 5. [Update-File](https://www.thera-pi-software.de/downloads/) hier runterladen (anschließend in "Downloads" zu finden)
- 6. Doppelklick auf den heruntergeladenen Ordner (Ordner mit Reißverschluss)
- 7. Die Datei "Pi Update" z.B. auf den Desktop kopieren (mit der Maus ziehen)
- 8. Passwort eingeben: IchHabeEineDatensicherung

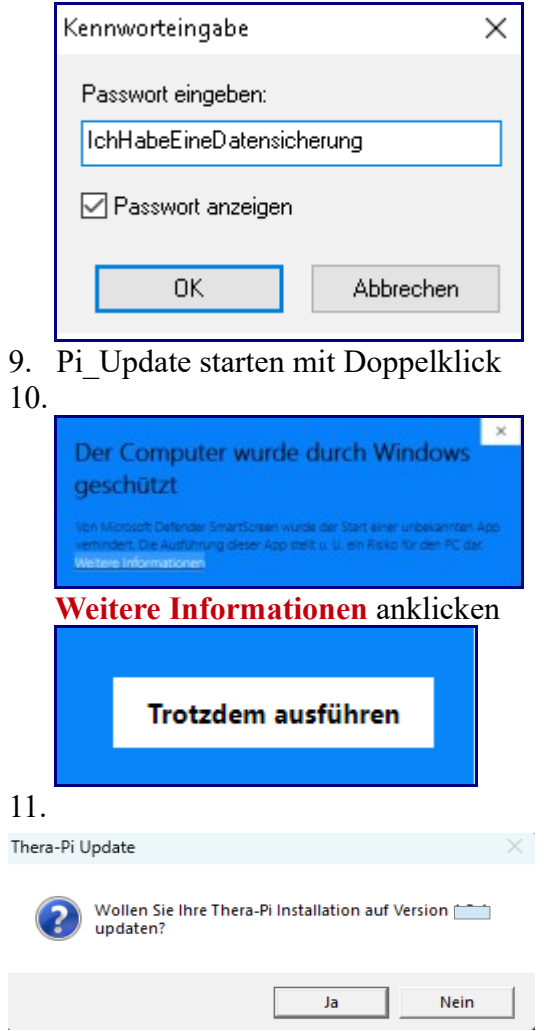

## **Nun werden die Update-Dateien installiert**

Wird Thera-π nun gestartet, sollte die neue Versionsnummer unten links stehen.